**For updated version, please click on**  [http://ocw.ump.edu.my](http://ocw.ump.edu.my/) 

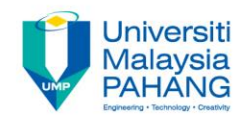

# **COMPUTER PROGRAMMING**

## **ARRAY-2-Exercise**

**by LIM KAR SING**

**FACULTY OF CIVIL ENGINEERING & EARTH RESOURCES UNIVERSITI MALAYSIA PAHANG**

**limks@ump.edu.my**

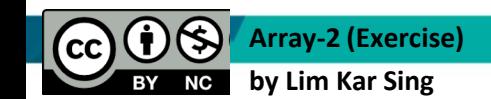

#### **Exercise 31 -Arrays Query (Form)**

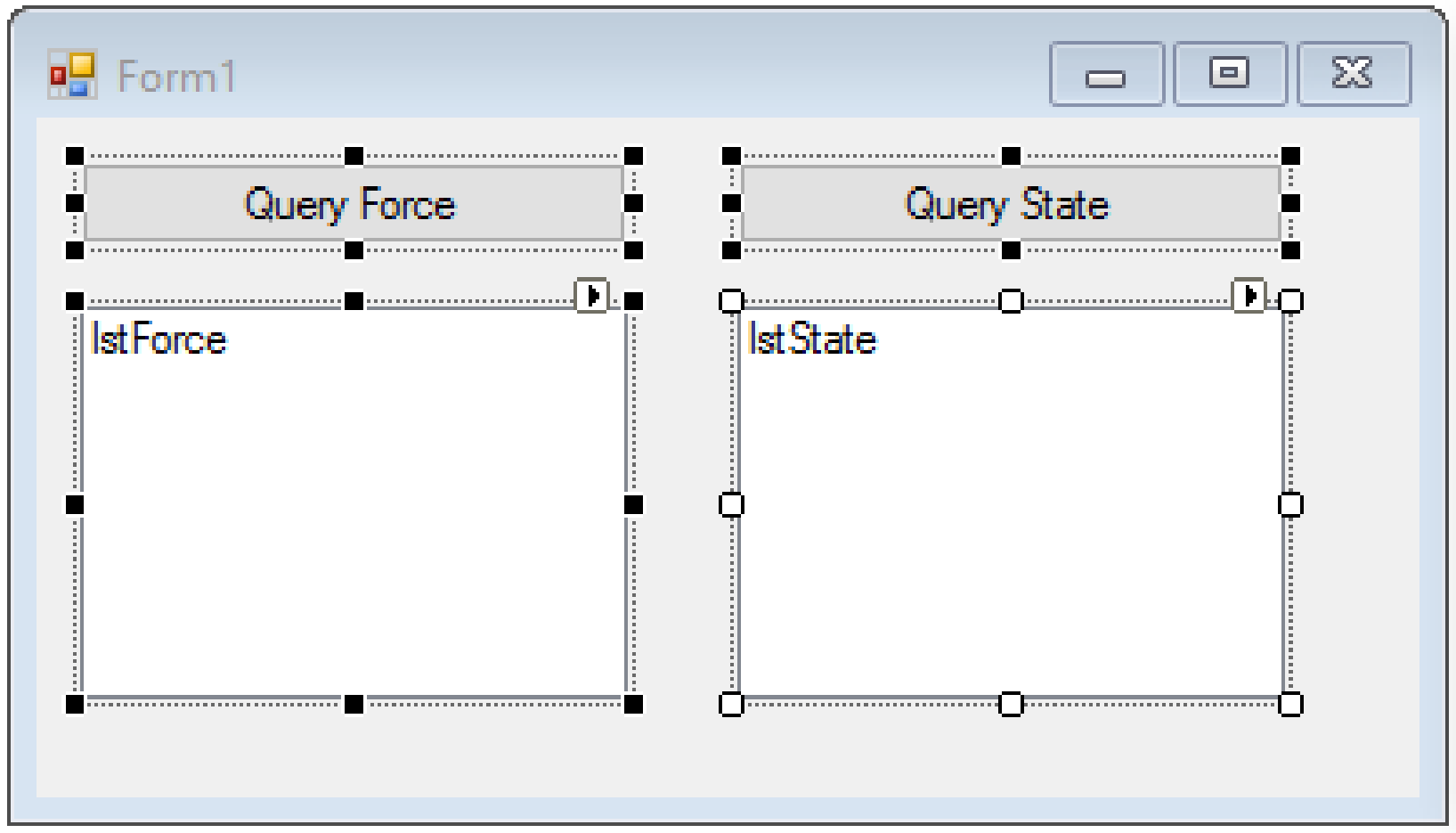

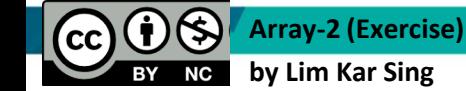

#### **Exercise 31 –Arrays Query (Codes)**

```
Private Sub btnForce Click(ByVal sender As System.Object, ByVal e As System.EventArgs)
Handles btnForce.Click
         Dim BeamForce() As Integer = {5, 12, 8, 7, 11, 13, 6, 10}
         Dim BeamForceQuery = From Force In BeamForce
                        Where Force > 7
                       Select Force
         For Each Force As Integer In BeamForceQuery
             lstForce.Items.Add(Force)
         Next
     End Sub
Private Sub btnState Click(ByVal sender As System.Object, ByVal e As System.EventArgs)
Handles btnState.Click
     Dim states() As String = {"Pahang", "Selangor", "Johor", "Kelantan", "WPKL", 
"PENANG", "N9", "PENANG"}
        Dim stateQuery = From state In states
                       Where state. Length > 5 Select state
         For Each state As String In stateQuery
             lstState.Items.Add(state)
         Next
     End Sub
End Class
```
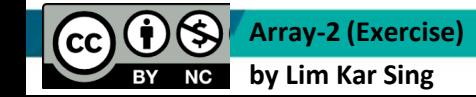

## **Exercise 31 -Arrays Query (Output)**

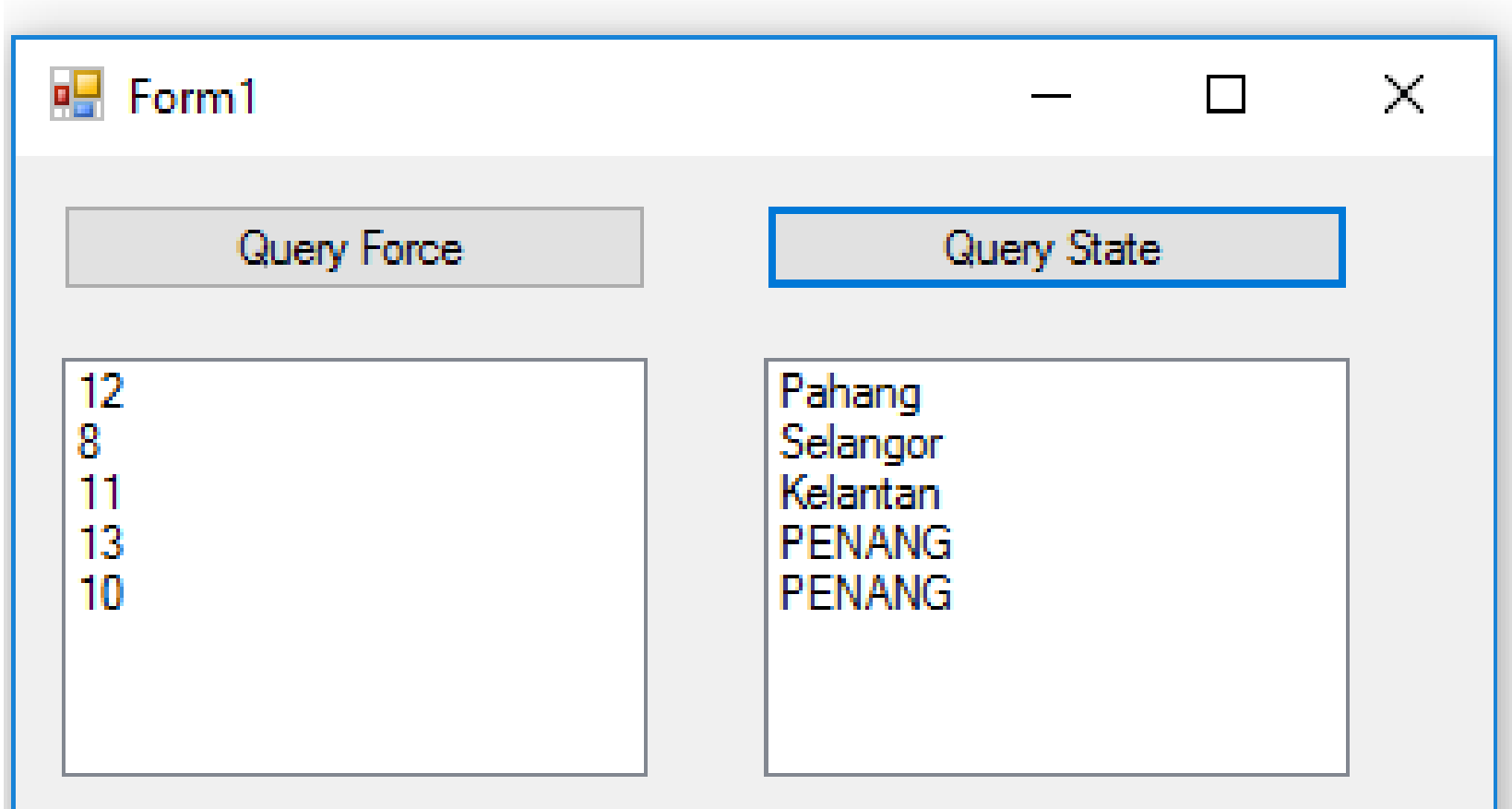

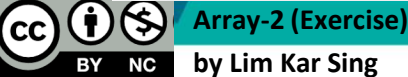

## **Using other Built-in Properties of Query**

### Let's modify Exercise 31

Replace the For Each loop in BeamForce example with:

lstForce.Items.Add(BeamForceQuery.Count) lstForce.Items.Add(BeamForceQuery.Min) lstForce.Items.Add(BeamForceQuery(1))

Replace the For Each loop in States example with:

lstForce.Items.Add(BeamForceQuery.Count)

lstForce.Items.Add(BeamForceQuery.Min)

lstForce.Items.Add(BeamForceQuery(1))

### **Exercise 31 –Arrays Query (Existing Codes)**

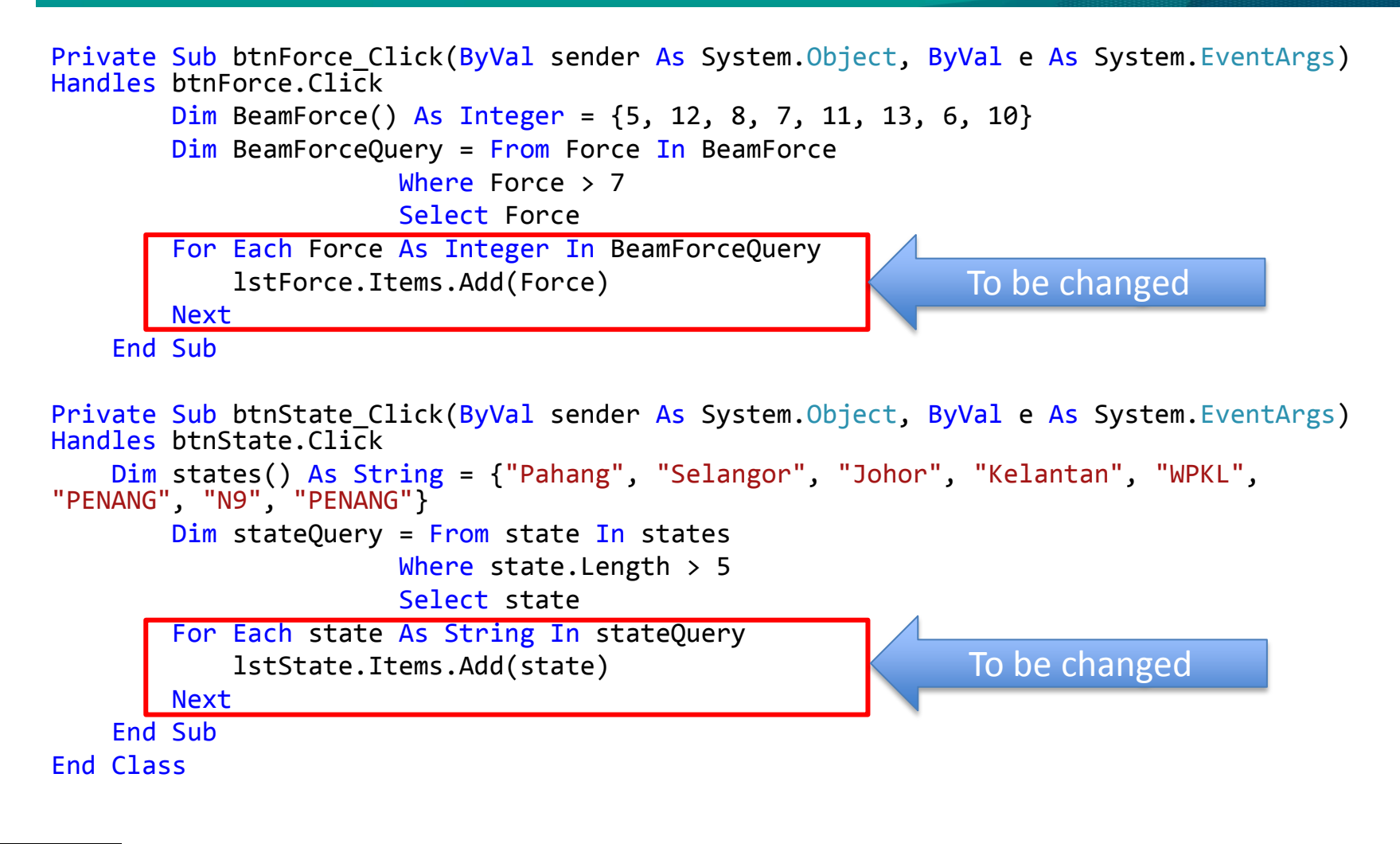

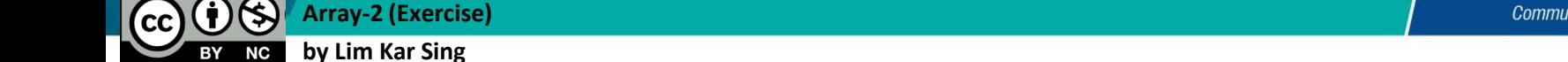

#### **Exercise 32 –Arrays Query (Codes)**

Private Sub btnForce Click(ByVal sender As System.Object, ByVal e As System.EventArgs) Handles btnForce.Click Dim BeamForce() As Integer = {5, 12, 8, 7, 11, 13, 6, 10} Dim BeamForceQuery = From Force In BeamForce Where Force > 7 Select Force lstForce.Items.Add(BeamForceQuery.Count) lstForce.Items.Add(BeamForceQuery.Min) lstForce.Items.Add(BeamForceQuery(1)) End Sub Private Sub btnState Click(ByVal sender As System.Object, ByVal e As System.EventArgs) Handles btnState.Click Dim states() As String = {"Pahang", "Selangor", "Johor", "Kelantan", "WPKL", "PENANG", "N9", "PENANG"}  $Dim$  stateQuery = From state In states Where state.Length  $> 5$  Select state lstState.Items.Add(stateQuery.Count) lstState.Items.Add(stateQuery.Min) lstState.Items.Add(stateQuery(1)) End Sub End Class Changed Changed

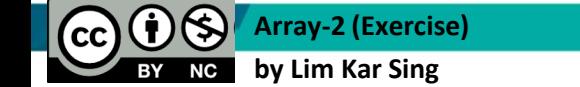

### **Exercise 32 –Arrays Query Properties (Output)**

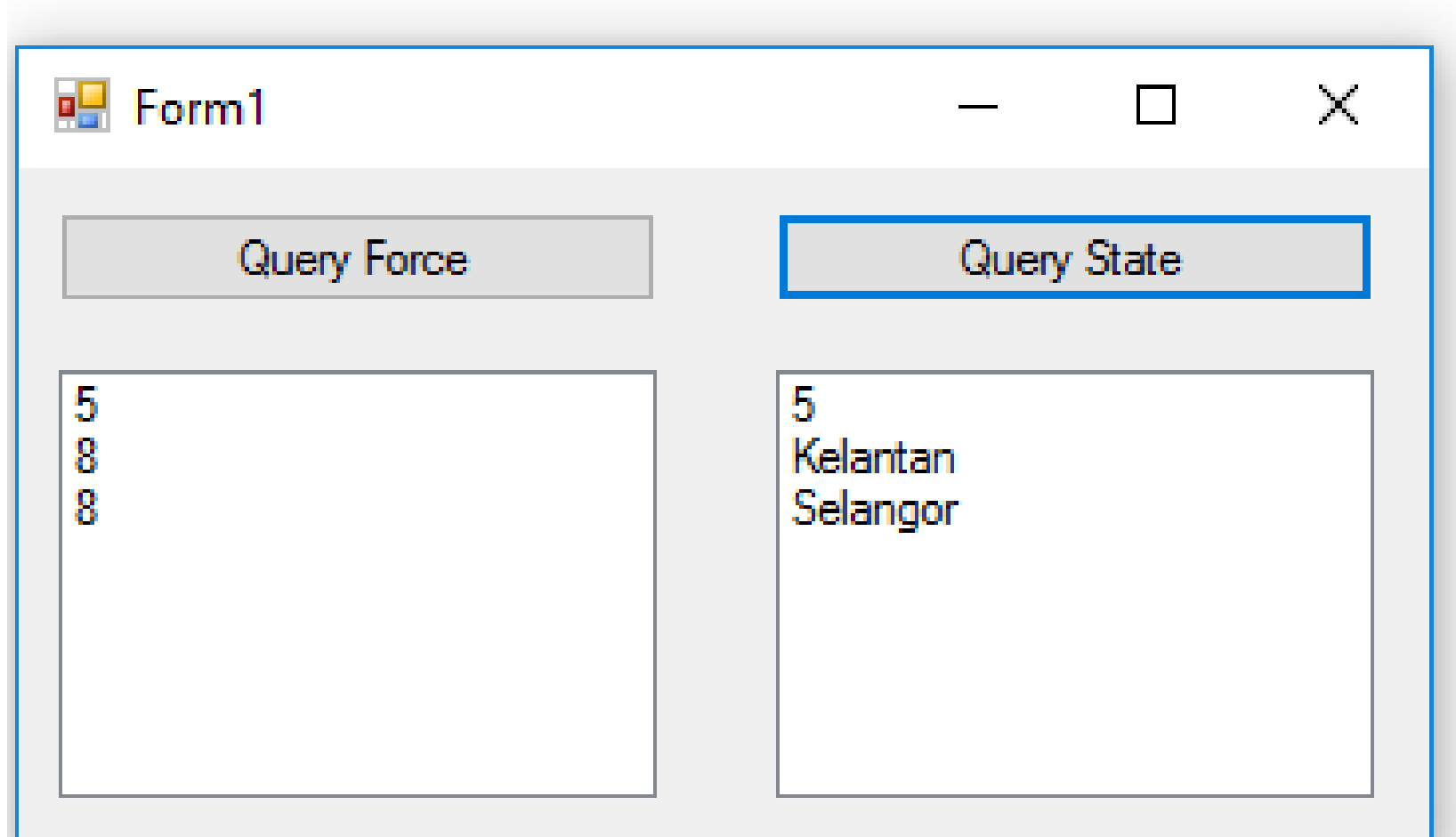

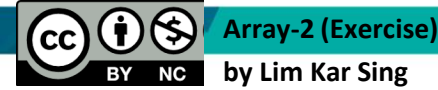

### **Exercise 33 –Arrays of Structure: UDT (Form and Output)**

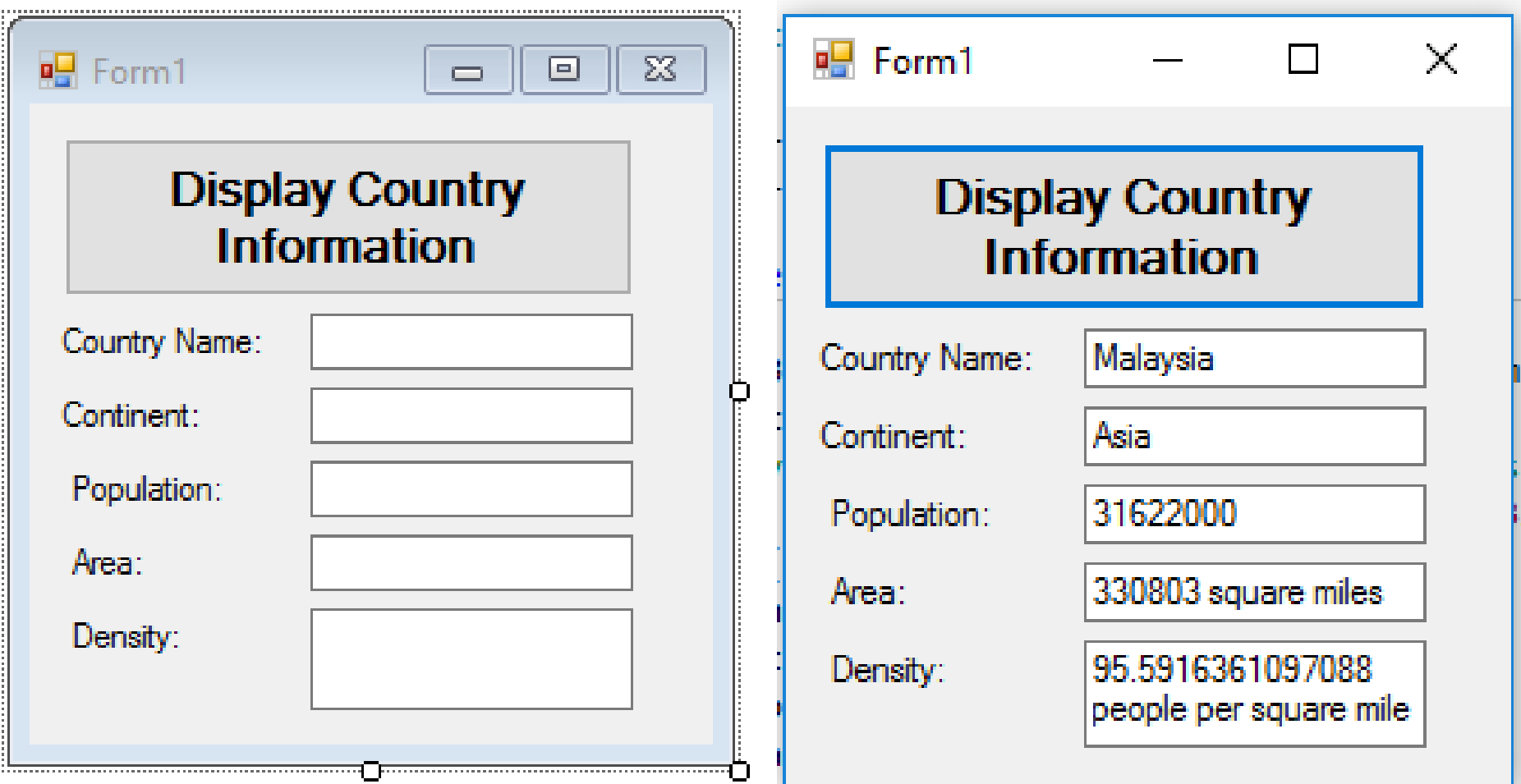

**Array-2 (Exercise) by Lim Kar Sing**

**CC** 

BY

#### **Exercise 33 –Arrays of Structure: UDT (Codes - Part1)**

Public Class Form1

 Structure Nation Dim name As String Dim continent As String Dim population As Double 'in millions Dim area As Double 'in square miles End Structure

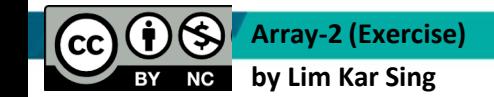

#### **Exercise 33 –Arrays of Structure: UDT (Codes - Part2)**

Public Class Form1

```
Private Sub Button1 Click(ByVal sender As System.Object, ByVal e As
System.EventArgs) Handles btnDisplay.Click
         Dim country As Nation
         'Assign values to country's member variables
         Dim line As String = "Malaysia,Asia,31.622,330803"
         Dim data() As String = line.Split(",")
        country.name = data(0)country.contribent = data(1)country.population = CDb1(data(2))country.name = CDb1(data(3)) 'Display data in text boxes
         txtName.Text = country.name
         txtContinent.Text = country.continent
        txt\cdot\text{Text} = (1000000 * country.population) txtArea.Text = (country.area) & " square miles"
         txtDensity.Text = (1000000 * country.population / country.area) & " 
people per square mile"
```
**Array-2 (Exercise) by Lim Kar Sing** End Sub Ļ